# ET-3700/L6160 ET-3750/L6170

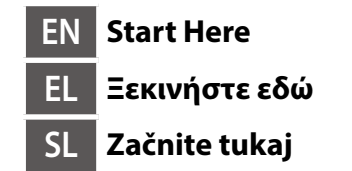

© 2017 Seiko Epson Corporation. Printed in XXXXXX

**HR Počnite ovdje MK Почнете оттука**

**SR Počnite ovde**

**EPSON** 

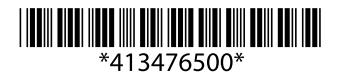

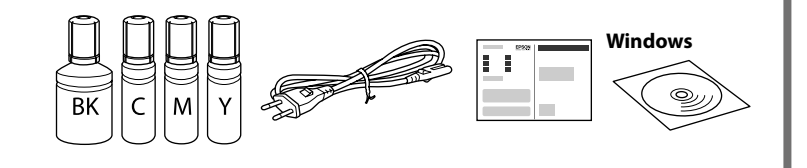

**Read This First**

**This printer requires careful handling of ink. Ink may splatter when the ink tanks are filled or refilled with ink. If ink gets on your clothes or belongings, it may not come off.**

#### **Διαβάστε πρώτα αυτό**

**Πρέπει να χειρίζεστε προσεκτικά το μελάνι σε αυτόν τον εκτυπωτή. Όταν γεμίζετε ή ξαναγεμίζετε με μελάνι τα δοχεία, μπορεί να πεταχτεί μελάνι. Αν το μελάνι πέσει σε ρούχα ή αντικείμενα, ίσως να μην φεύγει.**

#### **Najprej preberite to obvestilo**

**Pri ravnanju s črnilom za tiskalnik bodite previdni. Pri polnjenju ali dolivanju posod s črnilom se lahko poškropite s črnilom. Če črnilo pride v stik z oblačili ali drugimi predmeti, ga morda ne boste mogli odstraniti.**

#### **Prvo pročitajte ovo**

**Pisač zahtijeva pažljivo rukovanje tintom. Tinta se može prosuti pri punjenju ili dopuni spremnika tintom. Ako tinta dospije na odjeću i druge predmete, možda ju nećete moći ukloniti.**

#### **Прво прочитајте го ова**

**За користење на овој печатач потребно е внимателно ракување со мастилото. Може да прсне мастило кога резервоарите се полнат или дополнуваат. Ако ви прсне мастило на облеката, може да не се исчисти.**

> Load paper in the paper cassette with the printable side facing down. Τοποθετήστε χαρτί στην κασέτα χαρτιού με την εκτυπώσιμη πλευρά

#### **Prvo pročitajte ovo**

**Ovaj štampač zahteva pažljivo rukovanje mastilom. Mastilo može da prsne prilikom punjenja ili dolivanja mastila u spremišta za mastilo. Ako mastilo dospe na vašu odeću ili lične stvari, možda nećete moći da ga uklonite.**

Contents may vary by location. Το περιεχόμενο μπορεί να διαφέρει ανάλογα με την τοποθεσία. Vsebina se lahko razlikuje glede na lokacijo. Sadržaj pakiranja može se razlikovati ovisno o lokaciji. Содржината може да биде различна во зависност од локацијата. Sadržaj može da se razlikuje u zavisnosti od lokacije.

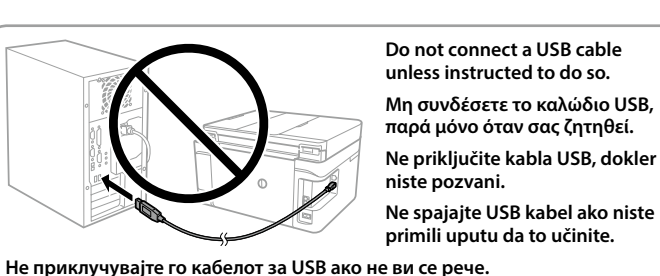

**Nemojte priključivati USB kabl ako niste dobili uputstvo da to učinite.**

**1**

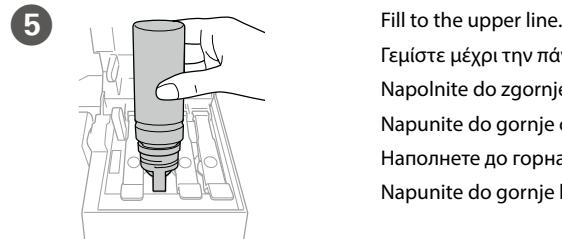

Γεμίστε μέχρι την πάνω γραμμή. Napolnite do zgornje oznake. Napunite do gornje crte. Наполнете до горната линија.

Napunite do gornje linije.

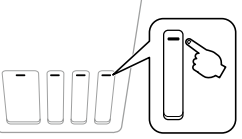

**12** Language. **Example 20 Select a language.** Επιλέξτε γλώσσα.

στραμμένη προς τα κάτω.

When the message of seeing *Start Here* is displayed, press <sup>(2)</sup> for **3 seconds**.

V kaseto za papir vstavite papir tako, da je stran za tiskanje obrnjena navzdol.

Όταν εμφανιστεί το μήνυμα για το *Ξεκινήστε εδώ,* πατήστε  $\textcircled{?}$  για **3 δευτερόλεπτα**.

Ko se prikaže sporočilo Začnite tukaj, pritisnite gumb <sup>(?</sup>) in ga pridržite **3 sekunde**.

Stavite papir u kasetu za papir, sa stranom za ispis okrenutom nadolje. Ставете хартија во касетата за хартија со страната за печатење свртена надолу.

Kada se prikaže poruka koja pokazuje Počnite ovdje, pritisnite <sup>?</sup> na **3 sekunde**. Кога ќе се појави порака да погледнете во *Почнете оттука*,

притиснете на  $\odot$  во траење од **3 секунди**. Kada se pojavi poruka Počnite ovde, pritisnite <sup>?</sup> na **3 sekunde**.

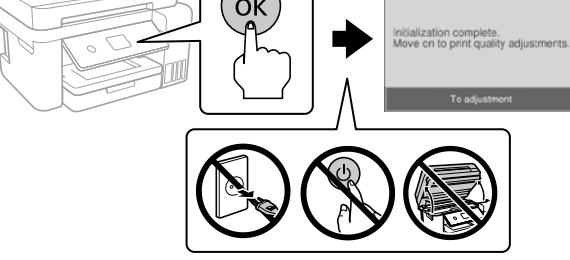

Ubacite papir u kasetu za papir sa stranom za štampanje okrenutom nadole.

Confirm that the tanks are filled with ink, and then press  $\circledast$  to start charging ink. Charging ink takes about 10 minutes.

Preverite, ali so posode napolnjene s črnilom, nato pritisnite  $\circledast$ , da začnete postopek polnjenja črnila. Polnjenje črnila traja približno 10 minut. Provjerite jesu li spremnici napunjeni tintom i zatim pritisnite  $\circledast$ za početak punjenja tinte. Punjenje tinte traje otprilike 10 minuta.

Όταν ολοκληρωθεί η φόρτωση του μελανιού, εμφανίζεται η οθόνη ρύθμισης της ποιότητας εκτύπωσης. Ακολουθήστε τις οδηγίες που εμφανίζονται στην οθόνη για να εκτελέσετε τις ρυθμίσεις. Όταν εμφανιστεί το μήνυμα τοποθέτησης χαρτιού, ανατρέξτε στο βήμα <sup>6</sup>. Ko je polnjenje črnila dokončano, se prikaže zaslon za prilagoditev kakovosti. Sledite navodilom na zaslonu in opravite prilagoditve. Če se prikaže sporočilo o vstavljanju papirja, izvedite korak P. Nakon punjenja tinte, prikazat će se zaslon prilagodbe kvalitete ispisa. Slijedite upute na zaslonu za poravnanje. Kada se prikaže poruka za umetanje papira, pogledajte korak <sup>13</sup>.

podešavanje kvaliteta štampanja. Pratite uputstva na ekranu kako biste izvršili podešavanja. Kada se prikaže poruka za ubacivanje papira, pogledajte korak  $\mathbf{\mathbb{G}}$ .

- Q <sup>O</sup> **Do not open the ink bottle package until you are ready to fill the ink tank. The ink bottle is vacuum packed to maintain its reliability.** O **Even if some ink bottles are dented, the quality and quantity of ink are guaranteed, and they can be used safely.** O **Ανοίξτε τη συσκευασία με το μπουκαλάκι μελανιού μόνο όταν** 
	- **είστε έτοιμοι να γεμίσετε το δοχείο μελανιού. Το μπουκαλάκι είναι αεροστεγώς σφραγισμένο, ώστε να παραμένει αξιόπιστο.** O **Ακόμη κι αν ορισμένα μπουκαλάκια μελανιού είναι φθαρμένα, η**
	- **ποιότητα και η ποσότητα του μελανιού είναι εγγυημένες, οπότε μπορείτε να τα χρησιμοποιήσετε άφοβα.**
	- O **Paket s plastenkami za črnilo odprite šele, ko ste pripravljeni na polnjenje posode s črnilom. Plastenka s črnilom je vakuumsko pakirana, da ohrani svojo zanesljivost.**
	- O **Kakovost in količina črnila nista ogroženi, tudi če so na nekaterih plastenkah s črnilom vdolbine, zato lahko črnilo varno uporabite.**
	- O **Ne otvarajte bočicu s tintom dok ne budete spremni za punjenje spremnika tinte. Bočica s tintom je u vakuumiranom pakovanju radi čuvanja kvalitete tinte.**
	- O **Čak i ako su neke bočice s tintom malo udubljene, to ne utječe na kvalitetu i količinu tinte i bočice možete sigurno koristiti.**
	- O **Не отворајте го пакувањето на шишето со мастило сè додека не сте подготвени да го наполните резервоарот со мастило. Шишето со мастило е спакувано под вакуум за да ја задржи постојаноста.** O **Дури и ако некои шишиња со мастило се вдлабнати, квалитетот**
	- **и количеството на мастилото се загарантирани и шишињата може безбедно да се користат.**
	- O **Nemojte otvarati pakovanje bočica dok ne budete spremni za punjenje spremišta za mastilo. Bočica sa mastilom je hermetički zapakovana da bi se očuvala njena pouzdanost.**
	- O **Čak i ako kod nekih bočica postoji ulegnuće, kvalitet i količina mastila su zagarantovani i njihovo korišćenje je u potpunosti bezbedno.**

 $\bigcirc$  Cover the cap. Κλείστε το καπάκι.

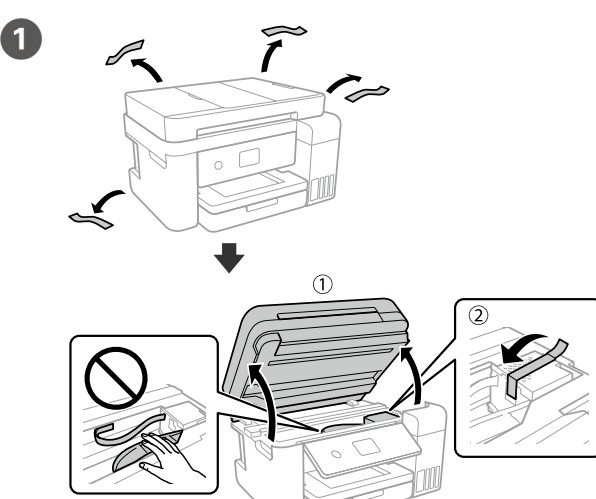

Remove all protective materials. Αφαιρέστε όλα τα προστατευτικά υλικά. Odstranite vso zaščitno embalažo. Uklonite sav zaštitni materijal. Извадете ги сите заштитни материјали. Uklonite sav zaštitni materijal.

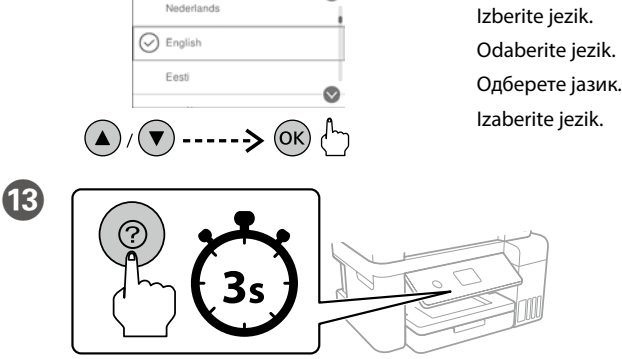

 $\bullet$ 

Επιβεβαιώστε ότι τα δοχεία έχουν γεμίσει με μελάνι και κατόπιν πατήστε το για να ξεκινήσει η φόρτωση μελανιού. Η φόρτωση του μελανιού διαρκεί γύρω στα 10 λεπτά.

Потврдете дека резервоарите се наполнети со мастило, а потоа притиснете на  $\infty$  за да започнете со полнење на мастило. Полнењето на мастило трае околу 10 минути.

Uverite se da su spremišta napunjena mastilom, a zatim pritisnite  $\circledast$  da biste započeli punjenje mastilom. Punjenje mastilom traje oko 10 minuta.

When charging ink is complete, the print quality adjustment screen is displayed. Follow the on-screen instructions to perform adjustments. When the paper loading message is displayed, see step  $\circledR$ .

Кога ќе завршите со полнењето на мастило, се прикажува екранот за приспособување на квалитетот на печатење. Следете ги упатствата на екранот за да ги направите приспособувањата. Кога ќе се прикаже пораката за внесување на хартија, погледнете го чекорот <sup>6</sup>. Kada je punjenje mastilom završeno, prikazuje se ekran za

- **Use the ink bottles that came with your product.**<br>
□ Epson cannot guarantee the quality or reliability of non-genuine<br>
ink The sume of users with more always and the installations **ink. The use of non-genuine ink may cause damage that is not covered by Epson's warranties.**
	- O **Make sure that the color of the ink tank matches the ink color that you want to refill.**
	- O **Χρησιμοποιήστε τα συνοδευτικά μπουκαλάκια μελανιού της συσκευής.**  O **Η Epson δεν εγγυάται την ποιότητα και την αξιοπιστία των μη γνήσιων μελανιών. Αν χρησιμοποιείτε μη γνήσιο μελάνι, υπάρχει κίνδυνος βλάβης, την οποία δεν καλύπτουν οι εγγυήσεις της Epson.**
	- O **Βεβαιωθείτε ότι το χρώμα του δοχείου μελανιού αντιστοιχεί στο χρώμα μελανιού που θέλετε να αναπληρώσετε.**  O **Uporabite plastenke s črnilom, ki so bile priložene izdelku.**
	- O **Epson ne zagotavlja kakovosti ali zanesljivosti neoriginalnega črnila. Uporaba neoriginalnih črnil lahko povzroči poškodbe, ki jih jamstvo družbe Epson ne krije.**
	- O **Prepričajte se, da se barva posode s črnilom ujema z barvo črnila, ki jo želite napolniti.**
	- O **Upotrijebite bočice s tintom isporučene uz vaš pisač.**
	- O **Epson ne može jamčiti kvalitetu ili pouzdanost tinte koja nije originalna. Uporaba neoriginalne tinte koja može uzrokovati štetu**
	- **koju ne pokrivaju jamstva tvrtke Epson.** O **Pobrinite se da boja spremnika s tintom odgovara boji tinte koju**
	- **želite ponovno napuniti.**  O **Употребувајте ги шишињата со мастило што ќе ги добиете во**
	- **пакет со производот.**  O **Epson не гарантира за квалитетот и сигурноста на неоригинално**
	- **мастило. Употребата на неоригинално мастило може да предизвика оштетување што не е покриено со гаранцијата на Epson.** O **Погрижете се бојата на резервоарот со мастило да се совпаѓа со бојата на мастило којашто сакате да ја дополните.**

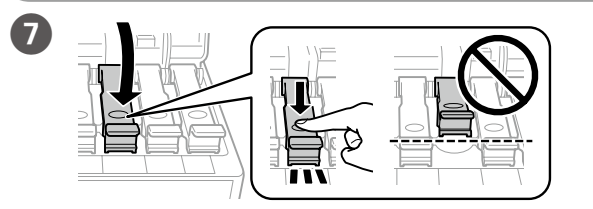

Close securely. Κλείστε καλά. Dobro zaprite. Dobro zatvorite. Добро затворете го. Čvrsto zatvorite.

Repeat steps  $\bullet$  to  $\bullet$  for each ink bottle. Επαναλάβετε τα βήματα B έως G για κάθε μπουκάλι μελανιού. Za vsako plastenko s črnilom ponovite korake od @ do <sup>0</sup>. Ponoviti korake 2 do 7 za svaku bočicu s tintom. Повторете ги чекорите од @ до 0 за секое шише со мастило. Ponovite korake od @ do @ za svaku bočicu s mastilom.

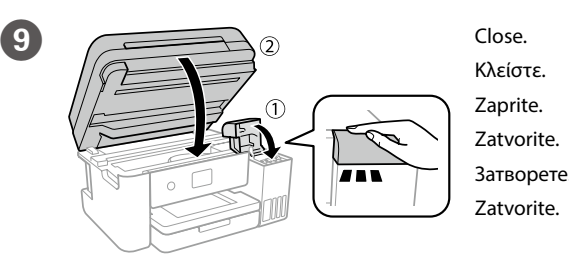

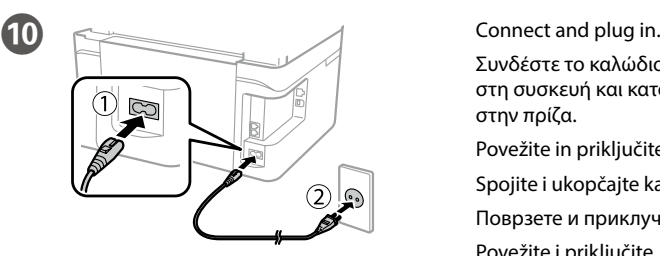

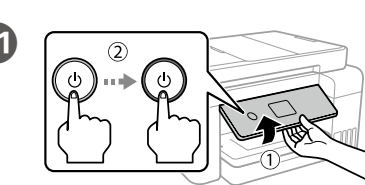

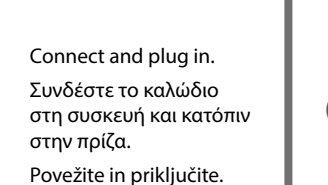

Povežite in priključite. Spojite i ukopčajte kabel. Поврзете и приклучете. Povežite i priključite.

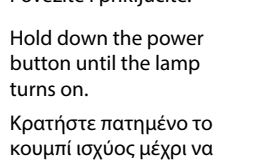

ανάψει η λυχνία.

14

Pridržite gumb za vklop/izklop, dokler se ne prižge lučka. Držite pritisnut gumb za uključivanje dok ne počne svijetliti lampica. Држете го копчето за напојување додека не се вклучи светилката. Pritisnite taster za uključivanje i držite dok se ne uključi lampica.

## **O** Do not knock the ink bottle, otherwise the ink may leak.<br>
□ Ink may splatter when the ink tanks are filled with ink. If ink gets **on your clothes or belongings, it may not come off.**

Namestite pokrovček. Pokrijte kapicu. Покријте го капачето. Vratite poklopac.

# Q **Store the ink bottle upright for later use. Φυλάξτε το μπουκάλι μελανιού σε όρθια θέση, για να το**

**χρησιμοποιήσετε κάποια άλλη στιγμή. Plastenko s črnilo hranite v pokončnem položaju, da jo boste kasneje lahko ponovno uporabili.**

**Držite bočicu s tintom uspravno za kasniju uporabu.**

**Чувајте го шишето со мастило во исправна положба за подоцнежна употреба.**

**Bočicu s mastilom čuvajte u uspravnom položaju za kasniju upotrebu.**

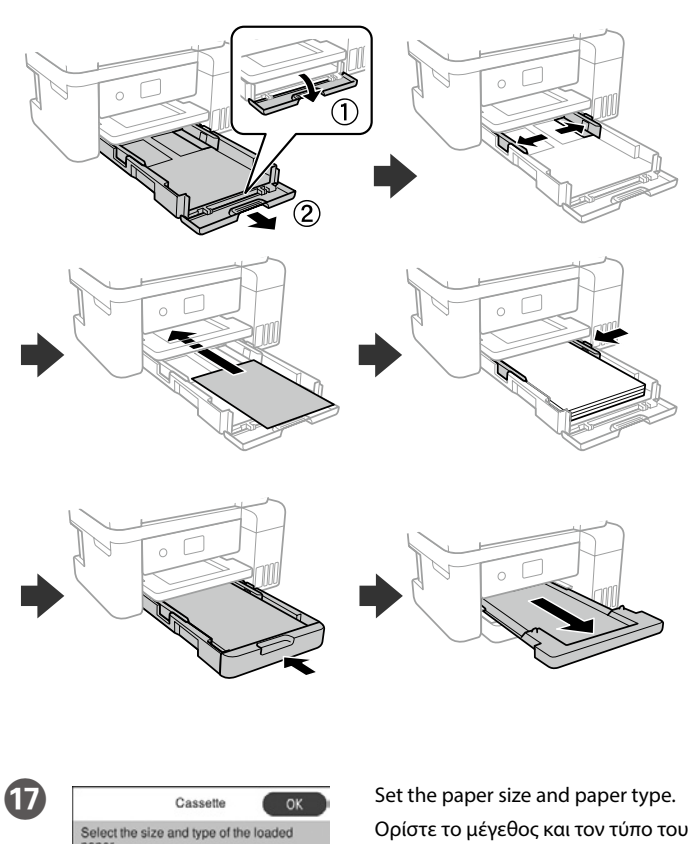

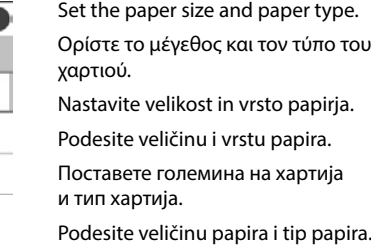

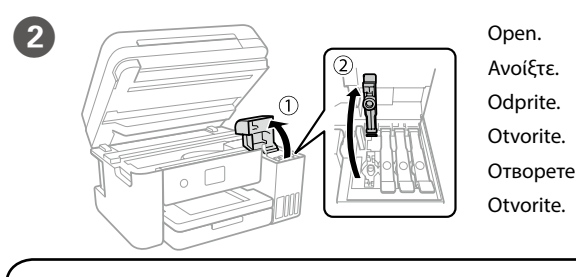

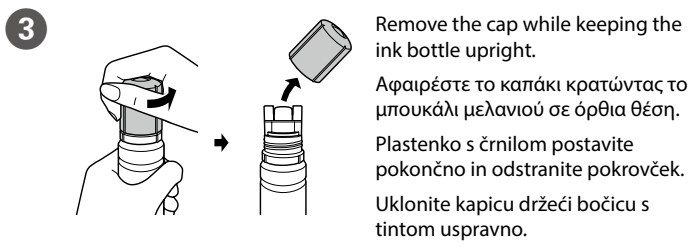

tintom uspravno. Извадете го капачето и држете го шишето со мастило исправено. Skinite poklopac držeći bočicu s mastilom u uspravnom položaju.

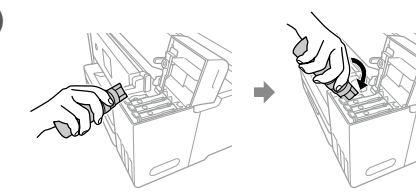

Position the top of the ink bottle along the slot in front of the filling port, and then stand the bottle slowly to insert it into the filling port. Τοποθετήστε το επάνω μέρος του μπουκαλιού μελανιού κατά μήκος της υποδοχής μπροστά από τη θύρα πλήρωσης και, στη συνέχεια, σηκώστε αργά το δοχείο για να το εισαγάγετε στη θύρα πλήρωσης.

Zgornji del plastenke s črnilom postavite vzdolž reže pred vrati za polnjenje in počasi postavite plastenko, da jo vstavite v vrata za polnjenje.

Namjestite vrh bočice s tintom uz utor ispred ulaza za punjenje i zatim polako uspravite bočicu kako biste je umetnuli u ulaz za punjenje.

Позиционирајте го горниот дел од шишето со мастило долж отворот на портата за полнење и полека исправете го шишето за да го внесете во пората за полнење.

Postavite vrh bočice sa mastilom naspram otvora na prednjem delu ulaza za punjenje, a zatim polako uspravite bočicu kako biste je ubacili u ulaz za punjenje.

- Q <sup>O</sup> **Ink is injected even if the ink bottle is not being squeezed.**  O **If the ink does not start flowing into the tank, remove the ink bottle and try reinserting it.**
	- O **Ink flow stops automatically when the ink level reaches the upper line.** O **Do not leave the ink bottle inserted; otherwise the bottle may be damaged or ink may leak.**
	- O **Το μελάνι ρέει ακόμη και όταν δεν πιέζετε το μπουκάλι μελανιού.**  O **Εάν το μελάνι δεν αρχίσει να ρέει εντός του δοχείου, αφαιρέστε το**
	- **μπουκάλι μελανιού και δοκιμάστε να το τοποθετήσετε ξανά.** O **Η ροή του μελανιού σταματά αυτόματα όταν η στάθμη του μελανιού φτάσει στην πάνω γραμμή.**
	- O **Μην αφήνετε το μπουκάλι μελανιού τοποθετημένο στην υποδοχή, καθώς υπάρχει κίνδυνος φθοράς του μπουκαλιού ή διαρροής μελανιού.**
	- O **Črnilo se vliva, tudi če plastenke s črnilom ne stiskate.**  O **Če črnilo ne začne teči v posodo, odstranite plastenko s črnilom in**
	- **jo ponovno vstavite.** O **Črnilo samodejno preneha teči, ko nivo črnila doseže zgornjo oznako.**
	- O **Odstranite plastenko s črnilom, kajti v nasprotnem primeru jo lahko poškodujete oz. lahko črnilo izteče iz nje.**
	- O **Tinta se ubrizgava čak i kada se bočica ne stiska.**  O **Ako tinta ne počne teći u spremnik, uklonite bočicu s tintom i pokušajte je ponovno umetnuti.**
	- O **Tinta automatski počinje teći kada razina tinte dostigne gornju crtu.**
	- O **Ne ostavljajte bočicu s tintom umetnutu, jer bi se bočica mogla oštetiti ili bi tinta mogla iscurjeti.**
	- O **Мастило се вбризгува дури и кога не го стискате шишето со мастило.**  O **Ако мастилото не започне да тече во резервоарот, отстранете го шишето со мастило и повторно обидете се да го вметнете.**
	- O **Протокот на мастилото автоматски запира кога нивото за мастило дојде до горната линија.** O **Не оставајте го шишето со мастило вметнато. Во спротивно,**
	- **шишето може да се оштети и мастилото да истече.**
	- O **Mastilo se ubrizgava čak i ako se bočica s mastilom ne pritiska.**  O **Ako mastilo ne počne da curi u spremište, uklonite bočicu s**
	- **mastilom i pokušajte ponovo da je postavite.** O **Mastilo automatski prestaje da teče kada njegov nivo dostigne gornju liniju.**
	- O **Bočicu nemojte ostavljati postavljenu na ulaz za punjenje; u protivnom može doći do njenog oštećenja ili do curenja mastila.**

O **Koristite bočice sa mastilom koje su isporučene uz proizvod.**  O **Epson ne garantuje kvalitet i pouzdanost neoriginalnog mastila. Korišćenje neoriginalnog mastila može prouzrokovati oštećenja koja nisu pokrivena garancijom kompanije Epson.** O **Povedite računa o tome da boja spremišta za mastilo odgovara boji mastila koje želite da dopunite.** 

# **Windows**

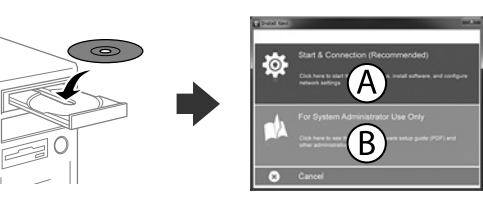

Insert the CD, and then select A or B. Τοποθετήστε το CD και επιλέξτε A ή B. Vstavite CD in izberite A ali B. Umetnite CD i odaberite A ili B. Внесете го CD-то и изберете A или B.

Ubacite CD, a zatim izaberite A ili B.

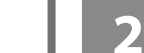

 $\overline{a}$ 

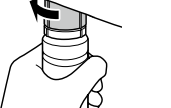

**If the Firewall alert appears, allow access for Epson applications.**

**Εάν εμφανιστεί ειδοποίηση από το τείχος προστασίας, επιτρέψτε την πρόσβαση στις εφαρμογές της Epson.**

**Če se pojavi opozorilo požarnega zidu, dovolite dostop za programe Epson.**

**Ako se pojavi upozorenje vatrozida, dozvolite pristup Epson aplikacijama.**

**Ако се појави известување од заштитниот ѕид, дозволете пристап за апликациите на Epson.**

**Ako se pojavi upozorenje zaštitnog zida, omogućite pristup za Epson aplikacije.**

## **No CD/DVD drive**

### **Mac**

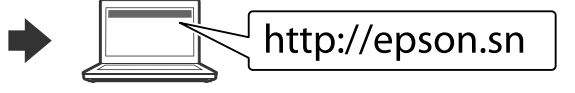

Visit the website to start the setup process, install software, and configure network settings.

Επισκεφθείτε τον ιστότοπο για να εκκινήσετε τη διαδικασία ρύθμισης, να εγκαταστήσετε λογισμικό και να ρυθμίσετε τις παραμέτρους δικτύου.

Obiščite spletno mesto, da začnete postopek namestitve, namestite programsko opremo in konfigurirajte nastavitve omrežja.

Posjetite web-mjesto kako biste pokrenuli proces postavljanja, instalirajte softver i odaberite mrežne postavke.

Посетете ја интернет страницата за да го започнете процесот на поставување, да инсталирате софтвер и да ги конфигурирате мрежните поставки. Posetite veb-lokaciju da biste pokrenuli postupak podešavanja, instalirali softver i konfigurisali postavke mreže.

## **iOS/Android**

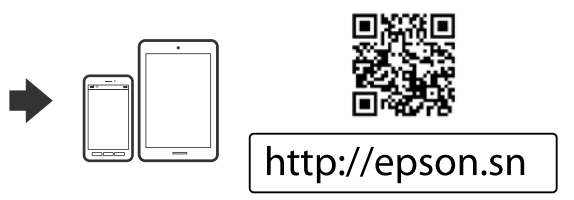

See the *User's Guide* for more information on printing from a smartphone or tablet.

Ανατρέξτε στον *Οδηγό χρήστη* για περισσότερες πληροφορίες σχετικά με την εκτύπωση από smartphone ή tablet.

Preberite *Navodila za uporabo*, kjer boste izvedeli več informacij o tiskanju iz pametnega telefona ali tabličnega računalnika.

Pogledajte *Korisnički vodič* za više informacija o ispisivanju preko pametnog telefona ili tableta.

Видете го *Упатство за корисникот* за повеќе информации за печатење од паметен телефон или таблет.

Za više informacija o štampanju sa pametnog telefona ili tableta pogledajte *Korisnički vodič*.

- O **Προσέξτε να μη ρίξετε το δοχείο μελανιού, γιατί υπάρχει κίνδυνος διαρροής.**
- O **Όταν γεμίζετε με μελάνι τα δοχεία, μπορεί να πεταχτεί μελάνι. Αν το μελάνι πέσει σε ρούχα ή αντικείμενα, ίσως να μην φεύγει.**
- O **Plastenke s črnilom ne stresajte, kajti v nasprotnem primeru**
- **lahko začne iztekati črnilo.** O **Pri polnjenju posod s črnilom se lahko poškropite s črnilom. Če črnilo pride v stik z oblačili ali drugimi predmeti, ga morda ne boste mogli odstraniti.**
- O **Nemojte lupkati bočicom s tintom, jer bi u protivnom mogla iscurjeti tinta.**
- O **Tinta se može prosuti pri punjenju spremnika tintom. Ako tinta dospije na odjeću i druge predmete, možda ju nećete moći ukloniti.**
- O **Не удирајте го шишето со мастило, во спротивно, мастилото може да истече.**
- O **Мастилото може да се истече кога резервоарите со мастило се наполнети со мастило. Ако ви прсне мастило на облеката, може да не се исчисти.**
- O **Nemojte lupkati bočicu s mastilom; u protivnom može doći do curenja mastila.**
- O **Mastilo može da prsne prilikom punjenja mastila. Ako mastilo dospe na vašu odeću ili lične stvari, možda nećete moći da ga uklonite.**

When you have finished all printer's settings, refill the rest of the ink. See Checking Ink Levels and Refilling Ink on the back page.

Όταν έχετε ολοκληρώσει όλες τις ρυθμίσεις του εκτυπωτή, αναπληρώστε την υπόλοιπη ποσότητα του μελανιού. Βλ. «Έλεγχος στάθμης μελανιού και νέο γέμισμα με μελάνι» στην πίσω σελίδα.

A4

Plain paper

**Favorite Paper Settings** 

Ko končate vse nastavitve tiskalnika, dolijte preostalo črnilo. Preberite razdelek o preverjanju nivojev črnila in dolivanju črnila na zadnji strani.

Kada odaberete sve postavke pisača, ponovno napunite preostalu tintu. Pogledajte dio Provjera razine i ponovno punjenje tinte na stražnjoj stranici.

Кога ќе завршите со правење на поставки за печатачот, дополнете го остатокот на мастило. Видете Проверка на нивоата на мастило и Дополнување мастило на задната страница.

Kada ste završili s podešavanjem svih postavki štampača, dopunite ostatak mastila. Pogledajte Provera nivoa mastila i dolivanje mastila na zadnjoj strani.

#### Illustrations of the printer used in this manual are examples only.

Οι απεικονίσεις του εκτυπωτή που χρησιμοποιούνται σε αυτό το εγχειρίδιο αποτελούν μόνο παραδείγματα.

Slike tiskalnika, uporabljene v tem priročniku, se lahko razlikujejo.

Ilustracije na pisaču korištene u ovom priručniku samo su primjeri.

Сликите од печатачот употребени во овој прирачник се само примери. Ilustracije štampača koje se koriste u ovom priručniku su samo primeri.

Windows® is a registered trademark of the Microsoft Corporation. Mac is a trademark of Apple Inc., registered in the U.S. and other countries. Android™ is a trademark of Google Inc.

Das Gerät ist nicht für die Benutzung im unmittelbaren Gesichtsfeld am Bildschirmarbeitsplatz vorgesehen. Um störende Reflexionen am Bildschirmarbeitsplatz zu vermeiden, darf dieses Produkt nicht im nittelbaren Gesichtsfeld platziert werden.

Maschinenlärminformations-Verordnung 3. GPSGV: Der höchste Schalldruckpegel beträgt 70 dB(A) oder weniger gemäss EN ISO 7779.

Обладнання відповідає вимогам Технічного регламенту обмеження використання деяких небезпечних речовин в електричному та електрон

Для пользователей из России срок службы: 3 года.

AEEE Yönetmeliğine Uygundur.

Ürünün Sanayi ve Ticaret Bakanlığınca tespit ve ilan edilen kullanma ömrü 5 yıldır.

Tüketicilerin şikayet ve itirazları konusundaki başvuruları tüketici mahkemelerine ve tüketici hakem heyetlerine yapılabilir.

Üretici: SEIKO EPSON CORPORATION Adres: 3-5, Owa 3-chome, Suwa-shi, Nagano-ken 392-8502 Japan

Tel: 81-266-52-3131<br>Web: http://www.epsr

http://www.epson.com/

The contents of this manual and the specifications of this product are subject to change without notice.

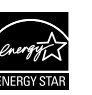

**Print Quality Help / Βοήθεια ποιότητας εκτύπωσης / Pomoč za kakovost tiskanja / Pomoć za kvalitetu ispisa / Помош за квалитетот на печатењето / Pomoć u vezi sa kvalitetom štampe**

**Checking Ink Levels and Refilling Ink / Έλεγχος στάθμης μελανιού και νέο γέμισμα με μελάνι / Preverjanje nivojev črnila in dolivanje črnila / Provjera razine i ponovno punjenje tinte / Проверка на нивоата на мастило и дополнување мастило / Provera nivoa mastila i dolivanje mastila**

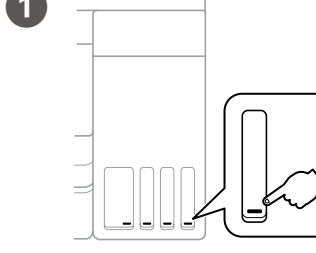

Keep the printer level as you transport it. Otherwise, ink may leak. **As you transport the ink bottle, be sure to keep it upright when tightening the cap, and take precautions to prevent ink from leaking, for example, place the bottle in a bag.**

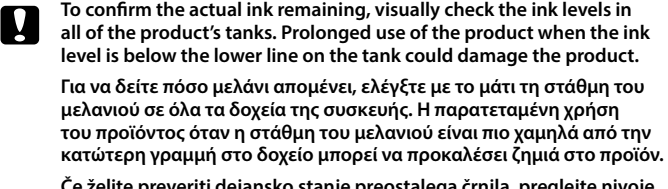

**Če želite preveriti dejansko stanje preostalega črnila, preglejte nivoje črnila v vseh posodah. Če nadaljujete z uporabo izdelka, ko nivo črnila pade pod spodnjo oznako na posodi, ga lahko poškodujete.**

**Kako biste utvrdili koliko je tinte preostalo, vizualno provjerite razine tinte u svim spremnicima pisača. Uporaba pisača nakon što tinta dostigne razinu ispod donje crte na spremniku može oštetiti pisač.**

**За да потврдите колку всушност мастило има останато, визуелно проверете ги нивоата на мастило во сите резервоари на производот. Ако продолжите да го користите производот кога нивото на мастилото е под долната линија на резервоарот, може да го оштетите производот.**

Αφου τον μετακινησετε, αφαιρεστε την ταινια απο την κε**φ εκτύπωσης. Αν παρατηρήσετε μειωμένη ποιότητα εκτύπωσης, εκτελέστε έναν κύκλο καθαρισμού ή ευθυγραμμίστε την κεφαλή εκτύπωσης.**

**Da biste bili sigurni koliko je mastila preostalo, vizuelno proverite nivoe mastila u svim spremištima proizvoda. Duže korišćenje proizvoda kada je nivo mastila ispod niže linije na spremištu može da ošteti proizvod.**

# **Transporting / Μεταφορά / Prevoz / Transportiranje / Транспорт / Transport**

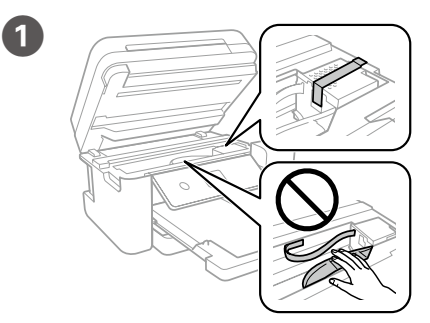

Secure print head with a tape. Ασφαλίστε την κεφαλή εκτύπωσης με ταινία. S trakom pritrdite tiskalno glavo. Trakom učvrstite ispisnu glavu. Прицврстете ја главата за печатење со лента. Pričvrstite glavu za štampanje trakom.

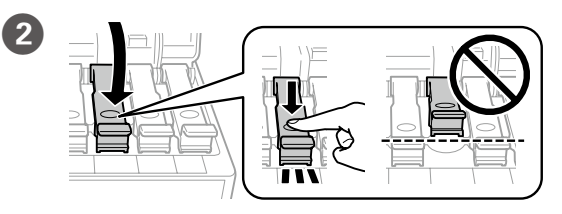

Close securely. Κλείστε καλά. Dobro zaprite. Dobro zatvorite. Добро затворете го. Čvrsto zatvorite.

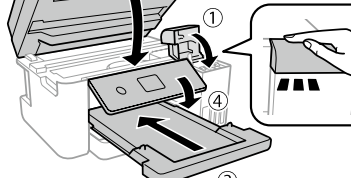

**Διατηρείτε τον εκτυπωτή σε οριζόντια θέση κατά τη μεταφορά. Διαφορετικά, μπορεί να χυθεί μελάνι. Καθώς μεταφέρετε το μπουκαλάκι μελανιού, φροντίστε να το κρατάτε όρθιο όταν σφίγγετε το καπάκι. Επίσης, πρέπει να λαμβάνετε τα απαραίτητα μέτρα για την αποτροπή της διαρροής μελανιού,** 

**π.χ. τοποθετώντας το μπουκαλάκι σε μια σακούλα.**

**Tiskalnik naj bo med prevozom ves čas v vodoravnem položaju. Sicer črnilo lahko izteka.**

**Ko prevažate plastenke s črnilom, naj bodo med zapiranjem pokrovčka v pokončnem položaju, izvedite pa tudi druge previdnostne ukrepe, da črnilo ne bo iztekalo.**

**Tijekom prijevoza pisač treba biti u vodoravnom položaju. U protivnom, može doći do curenja. Kada prenosite bočicu s tintom, pobrinite se da je uspravna kad stavljate čep i učinite sve kako biste spriječili curenje tinte, primjerice** 

**stavite bočicu u vrećicu.**

**Држете го печатачот хоризонтално за време на транспортот.** 

**Во спротивно, мастилото може да протече. Кога го превезувате шишето со мастило, секогаш држете го во исправена положба кога го прицврстувате капачето и преземете мерки за да спречите протекување на мастилото, како на пример ставање на шишето во вреќичка.**

**A** Check the ink levels. If an ink level is below the lower line, refill the ink. Εξετάστε τη στάθμη του μελανιού. Αν η στάθμη του μελανιού είναι πιο χαμηλά από την κατώτερη γραμμή, ξαναγεμίστε με μελάνι.

Refer to steps  $\bullet$  to  $\bullet$  in section 1 of the front page to refill the ink to the upper line.

**Držite štampač u horizontalnom položaju tokom transporta. U protivnom, mastilo može da procuri. Kada transportujete bočicu s mastilom, vodite računa da je prilikom pritezanja poklopca držite uspravno i preduzmite mere da sprečite da mastilo procuri, na primer, stavite bočicu u vrećicu.**

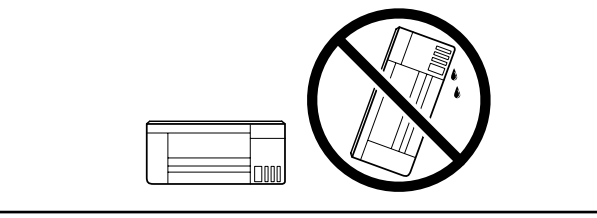

Погледнете ги чекорите од @ до © во дел 1 на предната страница за да дополните мастило до горната линија.

Da biste dopunili mastilo do gornje linije, pogledajte korake 2 do 0 u odeljku 1 na prednjoj strani.

Reset Ink Levels Select the color(s) you refilled.

**If you reset the ink levels before refilling ink up to the upper lines, ink** level estimates may become incorrect. **level estimates may become incorrect.**

**Ko izdelek premaknete na novo mesto, odstranite trak, s katerim je pritrjena tiskalna glava. Če opazite slabšo kakovost tiskanja, zaženite čiščenje ali poravnajte tiskalno glavo.**

**Nakon što ga pomaknete, uklonite traku koja učvršćuje ispisnu glavu. Ako primijetite slabiju kvalitetu ispisa, pokrenite čišćenje pisača ili poravnajte glavu pisača.**

**Откако ќе го поместите, извадете ја лентата со која е прицврстена главата за печатење. Ако забележите намалување на квалитетот на печатење, извршете циклус на чистење или порамнете ја главата за печатење.**

**Do not put ink bottles.**<br>
Μην βάζετε τα μπουκαλάκια μελανιού. **Ne vstavljajte plastenk s črnilom. Ne stavljajte bočice s tintom.**

**Nakon što ga premestite, uklonite traku kojom je pričvršćena glava za štampanje. Ako primetite pad kvaliteta štampe, izvršite ciklus čišćenja ili poravnajte glavu za štampanje.**

Open the document cover. Ανοίξτε το κάλυμμα εγγράφων. Odprite pokrov za dokumente. Otvorite poklopac za dokumente. Отворете го капакот за документот. Otvorite poklopac za dokumente.

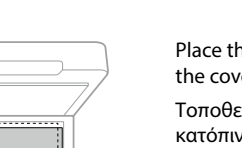

Τοποθετήστε το πρωτότυπο και nokrov. orite

> **Ink Bottles / Μπουκαλάκια μελανιού / Plastenke s črnilom / Boce s tintom / Шишиња со мастило / Bočice sa**

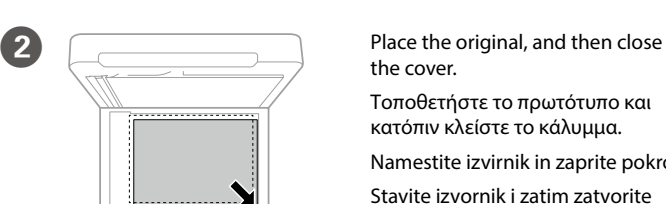

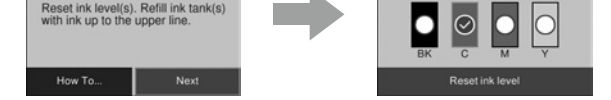

**mastilom**

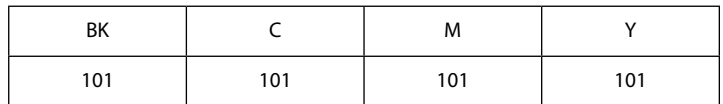

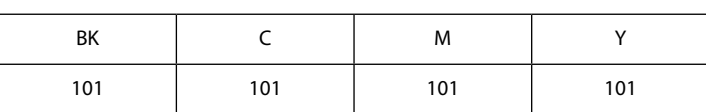

c **Use of genuine Epson ink other than the specified ink could cause damage that is not covered by Epson's warranties.**

**Αν δεν χρησιμοποιείτε το προτεινόμενο γνήσιο μελάνι Epson, υπάρχει κίνδυνος βλάβης, την οποία δεν καλύπτουν οι εγγυήσεις της Epson. Uporaba drugih originalnih Epsonovih črnil lahko povzroči poškodbe, ki jih jamstvo družbe Epson ne krije.**

**Uporaba neke druge originalne Epson tinte osim one koja je garancijama.**

**naznačena može prouzročiti štetu koja nije pokrivena Epsonovim** 

**Ако се користи оригинално мастило Epson што е поинакво од наведеното, може да дојде до оштетувања коишто не ги покрива гаранцијата на Epson.**

**Korišćenje drugog originalnog Epson mastila koje nije naznačeno može da prouzrokuje oštećenje koje nije pokriveno garancijama kompanije Epson.**

# **Questions?**

You can open the PDF manual from the shortcut icon, or download 欧 the latest versions from the following website.

Close Κλείστε. Zaprite. **Zatvorite** Затворете.

Μπορείτε να ανοίξετε το εγχειρίδιο PDF από το εικονίδιο συντόμευσης ή να πραγματοποιήσετε λήψη των τελευταίων εκδόσεων από την ακόλουθη τοποθεσία web.

 $\Box$  Pack the printer in its box, using the protective materials. Συσκευάστε τον εκτυπωτή στο κουτί του, χρησιμοποιώντας τα προστατευτικά υλικά.

Priročnik v obliki zapisa PDF lahko odprete s klikom ikone ali prenesite najnovejše različice s tega spletnega mesta.

Priručnike u PDF formatu možete otvoriti pritiskom ikone prečaca ili preuzmite najnovije verzije s web-mjesta u nastavku.

Може да ги отворите PDF прирачниците од иконата за брз пристап или да ги преземете најновите верзии од следната интернет страница.

PDF priručnik možete da otvorite sa ikone prečice, a možete i da preuzmete najnovije verzije sa sledeće veb-lokacije.

**http://www.epson.eu/Support (Europe)**

**http://support.epson.net/ (outside Europe)**

If you see missing segments or broken lines in your printouts, print a nozzle check pattern to check if the print head nozzles are clogged. See the *User's Guide* for more details.

- Press  $\blacktriangle, \blacktriangle, \blacktriangleright$ ,  $\blacktriangledown$  to select menus. Press the **OK** button to enter  $\blacktriangle$  $40K$ the selected menu.
	- Για να επιλέξετε μενού, πατήστε <, ▲, ▶, ▼. Πατήστε το κουμπί **OK** για είσοδο στο επιλεγμένο μενού.

Αν παρατηρήσετε τμήματα που λείπουν ή σπασμένες γραμμές στις εκτυπώσεις σας, εκτυπώστε ένα μοτίβο ελέγχου ακροφυσίων για να ελέγξετε αν τα ακροφύσια της κεφαλής εκτύπωσης είναι φραγμένα. Ανατρέξτε στις *Οδηγίες χρήστη* για περισσότερες λεπτομέρειες.

Pritisnite  $\blacktriangle, \blacktriangle, \blacktriangleright$  ali  $\nabla$ , da izberete menije. Pritisnite gumb **OK**, da vnesete izbrani meni.

Pritisnite **◀, ▲, ▶, ▼** za odabir izbornika. Pritisnite gumb **OK** za pristup odabranom izborniku.

Притиснете на <, ▲, ▶, ▼ за да изберете менија. Притиснете на копчето **OK** за да го внесете избраното мени. Pritisnite **√, △, ▶, ▼** da biste izabrali menije. Pritisnite dugme **OK** da biste ušli u izabrani meni.

> Če na izpisih opazite manjkajoče dele ali prekinjene črte, natisnite vzorec za preverjanje šob, da preverite, ali so šobe tiskalne glave zamašene. Več informacij najdete v *Navodila za uporabo*.

Ako vidite da u ispisu nedostaju neki dijelovi ili su linije isprekidane, ispišite uzorak za provjeru mlaznice da provjerite jesu li mlaznice začepljene. Više informacija potražite u *Korisničkom vodiču*.

Ако видите делови коишто недостасуваат или испрекинати линии во вашите отпечатените документи, отпечатете шема за проверка на прскалките за да проверите дали прскалките на главата за печатење се затнати. Видете го *Упатство за корисникот* за повеќе детали.

Ako na odštampanim stranicama vidite da nedostaju segmenti ili vidite isprekidane linije, odštampajte šablon za proveru mlaznica da biste proverili da li su mlaznice glave za štampanje začepljene. Pogledajte *Korisnički vodič* za više detalja.

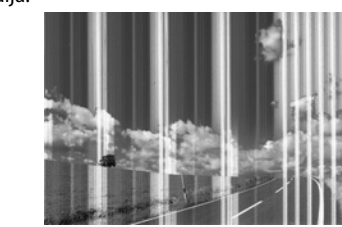

Preverite nivoje črnila. Če je nivo črnila pod spodnjo oznako, dolijte črnilo.

Provjerite razine tinte. Ako je razina tinte ispod donje crte, napunite spremnik tinte.

Проверете ги нивоата на мастило. Ако нивото на мастилото е под долната линија, дополнете мастило.

Proverite nivoe mastila. Ako je nivo mastila ispod donje crte, dolijte mastilo.

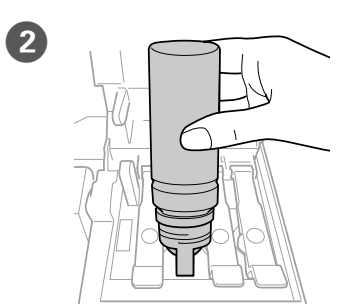

- Ανατρέξτε στα βήματα B έως G στην ενότητα 1 της μπροστινής σελίδας για να ξαναγεμίσετε το μελάνι μέχρι την πάνω γραμμή.
- Če želite doliti črnilo do zgornje oznake, sledite korakom od 2 do 0 v 1. poglavju na sprednji strani.
- Slijedite korake @ do @ iz 1. dijela prve stranice kako biste napunili tintu do gornje crte.

**Εάν επαναφέρετε τη στάθμη μελανιού πριν αναπληρώσετε το μελάνι έως τις πάνω γραμμές, οι εκτιμήσεις της στάθμης του μελανιού μπορεί να είναι λανθασμένες.**

**Če ponastavite nivoje črnila, preden črnilo dolijete do zgornjih oznak, ocene preostalega črnila morda ne bodo pravilne.**

**Ako resetirate razine tinte prije ponovnog punjenja tinte do gornjih crta, mogli biste pogrešno procijeniti razinu tinte.**

**Ако ги ресетирате нивоата на мастило пред да дополните мастило до горните линии, проценките за нивото на мастило може да бидат неточни.**

**Ako poništite nivoe mastila pre dolivanja mastila do gornje linije, procene nivoa mastila mogu biti netačne.**

C

Reset Ink Levels

Check the color that you refilled to the upper line, and follow the instructions on the LCD screen to reset the ink levels.

Ελέγξτε το χρώμα που αναπληρώσατε μέχρι την επάνω γραμμή και ακολουθήστε τις οδηγίες στην οθόνη LCD για να επαναφέρετε τα επίπεδα μελανιού.

Poiščite barvo črnila, ki ste jo dolili do zgornje oznake, in sledite navodilom na zaslonu LCD, da ponastavite nivoje črnila.

Provjerite boju koju ste napunili do gornje crtice i slijedite upute na LCD zaslonu kako biste resetirali razine tinte.

Проверете ја бојата којашто сте ја дополниле до горната линија, а потоа следете ги упатствата на LCD екранот за да ги ресетирате нивоата на мастило.

Proverite boju koju ste dolili do gornje linije, a zatim pratite uputstva na LCD ekranu za poništavanje nivoa mastila.

> **Не ставајте шишиња со мастило. Nemojte stavljati bočice s mastilom.**

# **Copying / Αντιγραφή / Kopiranje / Kopiranje / Копирање / Kopiranje**

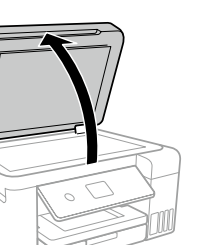

poklopac. Поставете го оригиналот, а потоа затворете го капакот. Postavite original, a zatim zatvorite poklopac.

# **Epson Connect**

## **https://www.epsonconnect.com/**

Using your mobile device, you can print from any location worldwide to your Epson Connect compatible printer. Visit the website for more information.

Χρησιμοποιώντας τη φορητή συσκευή σας, μπορείτε να εκτυπώσετε από οποιαδήποτε τοποθεσία ανά τον κόσμο στον συμβατό με το Epson Connect εκτυπωτή σας. Επισκεφθείτε τον ιστότοπο για περισσότερες πληροφορίες.

Če je vaš tiskalnik združljiv s storitvijo Epson Connect, lahko s pomočjo mobilne naprave tiskate od koderkoli na svetu. Če želite več informacij, obiščite spletno mesto.

Pomoću mobilnog uređaja možete ispisivati s bilo kojeg mjesta na svijetu preko pisača kompatibilnog s uslugom Epson Connect. Saznajte više o tome na našim internetskim stranicama.

Користејќи го мобилниот уред, може да печатите од која било локација во светот преку вашиот печатач компатибилен со Epson Connect. За повеќе информации, посетете ја интернет страницата.

Pomoću mobilnog uređaja, na štampaču koji je kompatibilan sa uslugom Epson Connect možete da štampate sa bilo kog mesta na svetu. Posetite veblokaciju za više informacija.

Επιλέξτε **Αντιγραφή**. Izberite **Kopiraj**. Odaberite **Kopiraj**. Изберете **Копирај**.

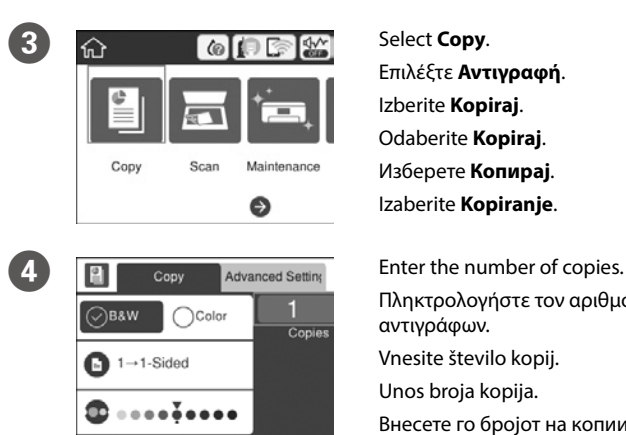

Πληκτρολογήστε τον αριθμό των αντιγράφων. Vnesite število kopij. Unos broja kopija. Внесете го бројот на копии.

- **EXECUTE:** Make other settings as necessary. Πραγματοποιήστε τις υπόλοιπες ρυθμίσεις, αν χρειάζονται. Po potrebi opravite še druge nastavitve. Po potrebi izvršite druge postavke. Направете ги останатите поставки според потребите. Po potrebi izvršite ostala podešavanja.
- **6** Select  $\otimes$  to start copying. Επιλέξτε  $\otimes$  για να ξεκινήσει η αντιγραφή. Izberite  $\otimes$ , da začnete kopirati Odaberite  $\otimes$  za početak kopiranja Изберете  $\otimes$  за да започнете со копирање. Izaberite  $\otimes$  da biste započeli kopiranje.

Unesite broj kopija.

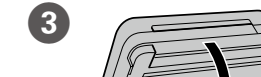

After you move it, remove the tape securing the print head. If you notice **a** decline in print quality, run a cleaning cycle or align the print head.

Zatvorite.

Zapakirajte tiskalnik v škatlo in uporabite zaščitni material. Spakirajte pisač u kutiju koristeći pritom zaštitni materijal. Спакувајте го печатачот во неговата кутија, користејќи ги заштитните материјали.

Spakujte štampač u njegovu kutiju koristeći zaštitne materijale.

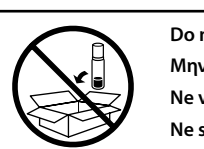

- Turns the printer on or off. 心 Ενεργοποιεί ή απενεργοποιεί τον εκτυπωτή. Vklopi/izklopi tiskalnik. Uključuje ili isključuje pisač. Го вклучува или исклучува печатачот. Uključivanje ili isključivanje štampača.
- Displays the home screen. Εμφανίζει την αρχική οθόνη. Prikaže začetni zaslon. Prikazuje početni zaslon. Го прикажува почетниот екран. Prikazuje početni ekran.
- Displays the solutions when you are in trouble.  $\circledR$ Εμφανίζει τις διαθέσιμες λύσεις όταν αντιμετωπίζετε κάποιο πρόβλημα. Prikaže rešitve, ko zaidete v težave. Prikazuje rješenja kada se pojavi problem. Ги прикажува решенијата кога ќе наидете на проблем. Prikazuje rešenja kada imate probleme.

Stops the current operation.  $\circledcirc$ Σταματά την τρέχουσα λειτουργία. Ustavi trenutno opravilo. Zaustavljanje trenutačne radnje. Ја запира тековната операција. Zaustavlja trenutnu radnju.

Cancels/returns to the previous menu. っ Ακύρωση/επιστροφή στο προηγούμενο μενού. Preklic/prikaz prejšnjega menija. Otkazuje/vraća se na prethodni izbornik. Ја откажува/се враќа на претходното мени. Otkazuje komandu/vraća na prethodni meni.

**Guide to Control Panel / Οδηγός του πίνακα ελέγχου / Vodnik po nadzorni plošči / Vodič za upravljačku ploču / Упатство за контролната табла / Vodič za kontrolnu tablu**

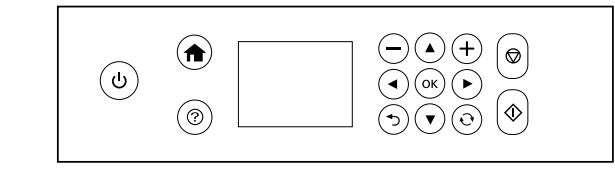

- Selects the number of pages to print.  $-$ ,  $+$ Επιλέγει τον αριθμό των σελίδων προς εκτύπωση. Izbere število strani, ki bodo natisnjene. Bira broj stranica za ispis. Го избира бројот на страници за печатење. Bira broj stranica za štampanje.
- Applies to a variety of functions depending on the situation.  $\mathbf{\hat{C}}$ Ισχύει για διάφορες λειτουργίες ανάλογα με την κατάσταση. Velja za številne funkcije, ki so odvisne od okoliščin. Primjenjuje se na razne funkcije, ovisno o situaciji. Одговара на различни функции во зависност од ситуацијата. Primenjuje se na različite funkcije u zavisnosti od situacije.
- Starts the operation you selected.  $\langle \hat{v} \rangle$ Ξεκινά τη λειτουργία που επιλέξατε. Zažene izbrano operacijo. Započinje radnju koju ste odabrali. Ја започнува операцијата што сте ја избрале. Pokreće operaciju koju ste izabrali.